# **BAB III 3. METODOLOGI PENELITIAN**

#### **3.1. PROSEDUR ANALISA**

Penelitian ini merupakan sebuah penelitian simulasi yang menggunakan bantuan program MATLAB. Adapun tahapan yang harus dilakukan pada saat menjalankan penulisan ini adalah:

- 1. Pemodelan sistem struktur. Untuk mempermudah simulasi yang dilakukan, maka contoh struktur akan disederhanakan untuk dapat disimulasikan dengan modelisasi satu derajat kebebasan. Metode *Rayleigh*-*Ritz* digunakan untuk mereduksi derajat kebebasan pada struktur. Data-data yang menjadi *input* adalah *massa* (*M*), kekakuan (*K*), kekuatan struktur (*f*s), nilai reduksi gempa  $(R)$  dan periode getar gempa  $(T_g)$  – untuk gempa sinusoidal.
- 2. Buat Program dengan bantuan MATLAB. Pembuatan program untuk melakukan simulasi ini dilakukan dengan program MATLAB. Program MATLAB pada dasarnya adalah program untuk melakukan simulasi matematika. Penelitian ini akan menggunakan sebuah metode numerik, Newmark's method. Metode numerik adalah sebuah metode yang berulangulang dengan tahapan-tahapan tersendiri. Pengulangan tahapan tersebut akan mudah dikerjakan dengan bantuan program.
- 3. Masukan nilai-nilai yang akan divariasikan. Untuk melakukan penelitian ini, tentu saja diperlukan sebuah hasil pembanding. Perbandingan ini didapat dari variasi data masukan pada program. Hal yang pertama harus diperhatikan adalah variasi-variasi tersebut harus ada dalam suatu konsdisi yang sama, misalnya pada kekakuan, harus memiliki total kekakuan yang sama.

Varisasi data masukan akan dilakukan pada Massa (akan berhubungan langsung dengan Periode getar alami *Tn*), kekakuan *K* masing-masing subsistem, Gaya yang diberikan (Beban Sinusoidal dan Beban Gempa *El-* *Centro*), reduksi gempa (*R*), dan kuat leleh dari struktur tersebut. Untuk lebih lanjut, bahasan ini akan dibahas pada bab berikutnya.

4. Analisa Hasil. Pengalalisaan hasil yang diperoleh dari penjalanan program ini akan dianalisa dari segi daktilitas. Daktilitas yang dihasilkan dari masingmasing variasi data masukan akan diperoleh dari sebuah grafik yang menunjukan hubungan antara gaya dan lendutan (Gambar 3.1).

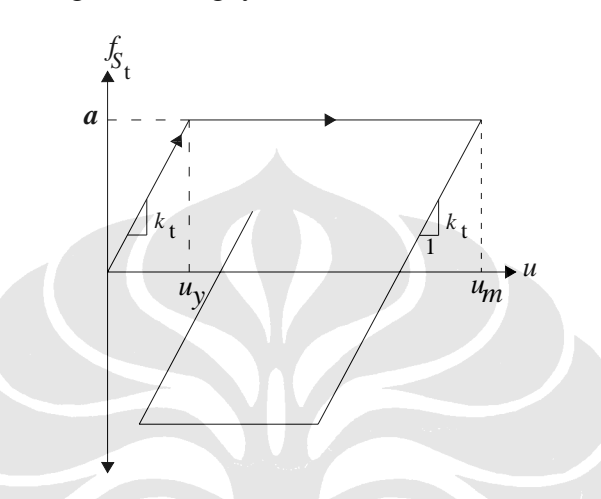

**Gambar 3.1** Diagram Gaya-Lendutan

Daktilitas yang akan digunakan pada penelitian ini adalah daktilitas lendutan. Sehingga nantinya akan digunakan sebuah hubungan

$$
\mu_u = \frac{u}{u_y} \tag{3.1}
$$

Dimana nilai dari *<sup>y</sup> u* adalah nilai dimana diagram di atas mulai memiliki nilai kekakuan nol. Sedangkan nilai dari *<sup>m</sup> u* dapat dilihat pada keadaan dimana kekakuan mulai bekerja kembali dan kecepatannya akan memliki nilai minus. Hal ini dimungkinkan akan terjadi berulang-ulang. Oleh karena itu, akan diambil nilai tertinggi dari putaran yang paling maksimum. Hal ini diharapkan akan mewakili sifat struktur yang sebenarnya, dimana struktur tersebut mengalami titik leleh pada kondisi paling kritis. Diagram alur dari simulasi yang dilakukan ini dapat dilihat pada Gambar 3.2.

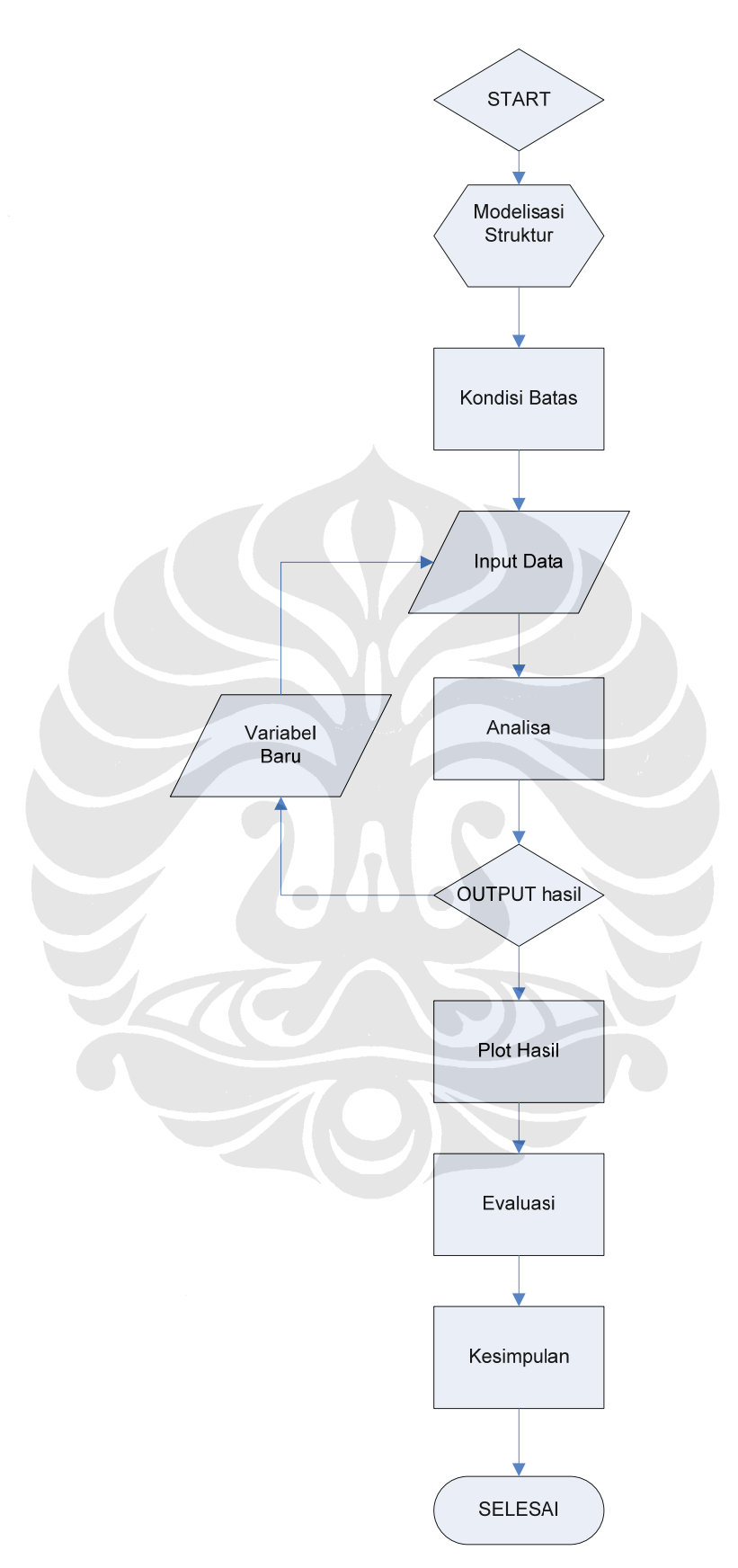

**Gambar 3.2** Alur Pengerjaan Penelitian

#### **3.2. KONDISI BATASAN INELASTIS**

Pada bagian ini akan dibahas masalah batasan-batasan yang terjadi pada strukrtur inelastis. Hal ini penting dalam pembuatan program dengan MATLAB. Struktur yang bekerja dalam respon inelastis tentu saja akan berbeda dengan struktur yang bekerja dalam respon elastis. Struktur dalam respon inelastis akan mengalami kondisi leleh dimana kekakuan tidak bekerja lagi. Pada penulisan ini digunakan dua subsistem yang mempunyai nilai kekakuan yang berbeda. Sehingga ada saat dimana salah satu subsistem akan meleleh lebih lebih dahulu dari subsistem yang lain. Pada saat itu, hanya satu subsistem yang akan bekerja. Untuk lebih jelas, bentuk umumnya dapat dilihat pada Gambar 3.3.

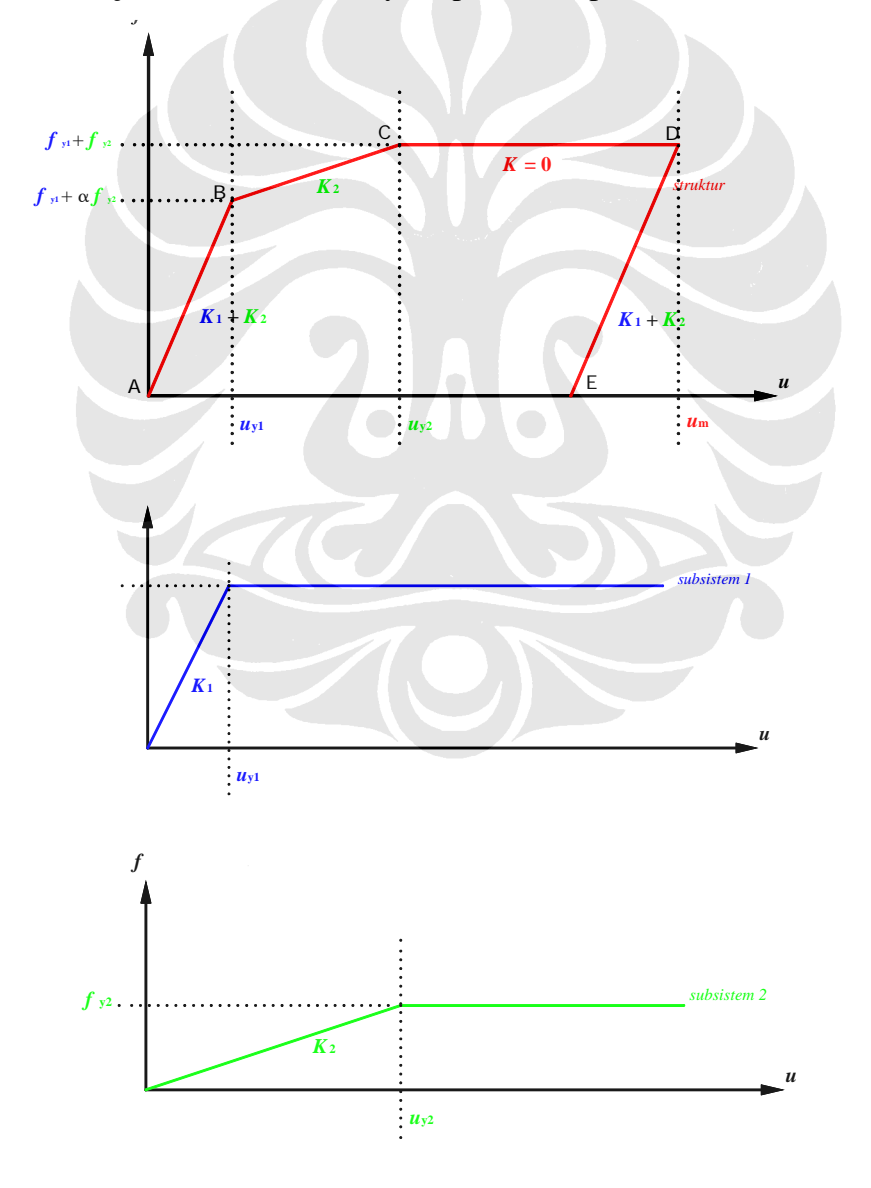

**Gambar 3.3** Diagram Gaya-Lendutan dengan dua subsistem.

Pada Gambar 3.3, ada 5 titik yang menjadi perhatian, yaitu titik A, B, C, D, dan E. Garis warna hijau adalah subsistem 1, garis warna biru adalah subsistem 2, sedangkan garis warna merah adalah struktur gabungan subsistem 1 dan subsistem 2. Berikut akan dijelaskan batasan-batasan yang berlaku dari diagram di atas.

a) A-B

Pada bagian ini subsistem 1 dan subsistem 2 bekerja bersamaan. Sehingga kekakuan struktur (*K*<sub>total</sub>) pada bagian ini merupakan kekakuan total subsistem 1 ( $K_1$ ) dan subsistem 2 ( $K_2$ ).  $K_{total} = K_1 + K_2$ .

b) B

Pada titik B, subsistem 1 mengalami leleh. Titik B ini adalah titik dimana subsistem 1 mengalami leleh (*u*y1) dengan nilai sebesar

$$
u_{y1} = \frac{f_1}{k_1}
$$

Kuat leleh pada titik B dapat dihitung sebagai berikut,

$$
f = u_1 \times (K_1 + K_2)
$$

c)  $B-C$ 

Pada bagian ini subsistem yang bekerja hanya subsistem 2. Sehingga kekakuan struktur (*K*) sebesar kekakuan subsistem 2 (*K*<sub>2</sub>).  $K_{total} = K_2$ .

d) C

Pada titik C, subsistem 2 juga mengalami leleh. Besarnya deformasi leleh subsistem  $2 (u_{y2})$  adalah

$$
u_{y2} = \frac{f_2}{k_2}
$$

Kuat leleh pada titik C adalah sebesar  $f_1+f_2$ .

e) C-D

Pada bagian ini kedua subsistem sudah meleleh, sehingga struktur hanya menahan beban gempa dengan respon inelastis saja. Tidak ada kekakuan struktur  $(K)$  yang bekerja.  $K = 0$ .

f) D

Pada titik D, struktur masuk kedalam respon elastis negatif. Titik D berada pada saat kecepatan struktur (*v*) sebesar nol.

g) D-E

Pada bagian ini struktur akan bekerja dengan kekakuan struktur (K<sub>total</sub>) gabungan kekakuan subsistem 1 ( $K_1$ ) dan subsistem 2 ( $K_2$ ).  $K_{\text{total}} = K_1 + K_2$ .

h) E

Titik E merupakan perpindah respon struktur ke arah berlawanan. Hal ini ditandai pada gaya (*f*) sama dengan nol.

## **3.3. MODELISASI STRUKTUR**

Struktur pada simulasi ini harus memiliki minimum dua subsistem. Sehingga pada simulasi ini akan digunakan dua subsistem yang memiliki daktilitas yang berbeda. Subsistem yang pertama adalah sistem portal, sedangkan sistem lainnya adalah sistem dinding geser. Pemodelan yang akan dilakukan pada penelitian ini adalah sebuah pemodelan sistem massa-pegas-peredam/ *Single Degree of Freedom*. Data struktur yang dimasukan akan dimodelisasi sebagai massa dari benda yang akan digetarkan, kekakuan dari pegas, kekuatan struktur, dan redaman pada sistem tersebut. Pemodelan ini dilakukan sesuai dengan batasan pada penulisan ini yaitu model merupakan sistem dengan satu derajat kebebasan. Simulasi ini dikerjakan dengan metode iterasi yang nantinya akan disimulasikan dengan bantuan program MATLAB.

- a) **Massa** *M***.** Massa dari struktur akan diamsumsikan sebagai massa tergumpal dan massa konstan. Massa portal akan diasumsikan sebagai massa tergumpal dan massa dari dinding geser akan diasumsikan sebagai massa konstan. Massa gabungan dari kedua subsistem tersebut akan digunakan sebagai massa total (*M*).
- b) **Redaman C***.* Redaman yang akan digunakan pada pemodelan adalah redaman total dari struktur tersebut. Nilai redaman tersebut akan diambil sebagai nilai asumsi.
- c) **Kekakuan** *K*. Kekakuan pada pemodelan ini merupakan kekakuan total dari dua subsistem yang digunakan. Kekakuan pertama adalah kekakuan dari portal. Kekakuan yang kedua adalah kekakuan dari dinding geser.

d) **Periode Getar alami struktur** *T***n** yang digunakan dipenelitian ini lebih condong pada hubungannya dengan massa dan kekakuan yang yang digunakan. Hal ini dapat ditunjukan pada hubungan

$$
T_n = 2\pi \sqrt{\frac{m}{k}}\tag{3.2}
$$

e) **Gaya Gempa.** Gaya dinamik yang digunakan pada tulisan ini ada dua jenis. Beban Sinusoidal dan Beban Gempa *El*-*Centro*.

#### **Beban Sinusoidal**

Untuk melihat respon struktur terhadap beban periodik, maka digunakan beban dinamik berupa beban sinusoidal. Beban sinusoidal akan dibuat menjadi beberapa variasi periode. Rumusan umum beban sinusoidal adalah sebagai berikut:

$$
\ddot{u}_g = \ddot{u}_{g0} \sin \omega t
$$
\n
$$
\ddot{u}_g = \ddot{u}_{g0} \sin \frac{2\pi}{T_g} t
$$
\n
$$
\ddot{u}_g = \text{Percepatan gempa (g)}
$$
\n
$$
\ddot{u}_{g0} = \text{Amplitude percepatan (g)} = 0,3g
$$
\n
$$
T_g = \text{Periode eksitasi dinamik } (detik)
$$
\n(3.3)

 $T_g$  dalam hal ini dibuat sepuluh variasi dengan  $\Delta T_g = 0.1$  *detik.* 

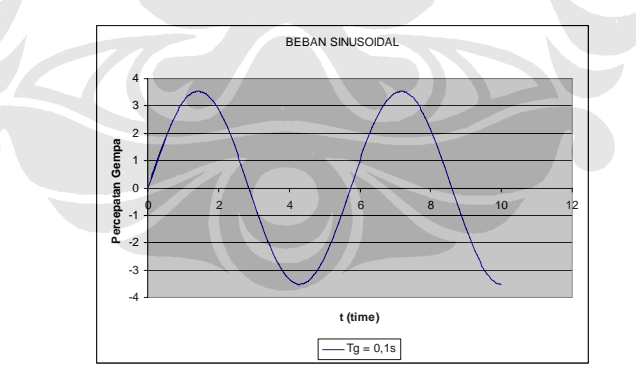

Contoh beban Sinusoidal yang akan diberikan. Dimana Tg = 0,1 *s*.

#### **Beban Gempa** *El-Centro*

Analisa struktur akibat gempa dilakukan metode analisa riwayat waktu (*Time History Analysis*) dimana digunakan Gempa *El-Centro* 1940 sebagai gempa masukan. Percepatan Gempa *El-Centro* yang diambil adalah percepatan arah

utara-selatan dengan nilai percepatan maksimum 0,3*g*. Gempa El-Centro adalah gempa pertama yang tercatat secara lengkap *history* percepatannya.

Dari permodelan di atas, akan diberikan gaya dinamik. Dengan menggunakan metode iterasi Newmark, maka akan didapat simpangan (∆) dari sistem tersebut. Simulasi yang dijalankan oleh program MATLAB ini akan menunjukan hasil yang nantinya akan diolah lagi dan dianalisa hasil dari simulasi tersebut.

### **3.4. VARIABEL ANALISA**

Untuk menyelidiki efek daktilitas pada struktur, maka sangat penting untuk mengetahui beberapa faktor yang mempengaruhi respon daktilitas struktur. Faktor-faktor tersebut antara lain adalah

1. Massa

Massa struktur akan mempengaruhi priode getar struktur.

2. Kekakuan masing-masing subsistem

Nilai dari kekakuan pada setiap subsistem harus memiliki jumlah kekakuan yang sama. Pemasangan kekakuan pada modelisasi dilakukan secara paralel, sehingga  $K_1+K_2=K_{\text{Total}}$ . Dimana  $K_{\text{Total}}$  memiliki nilai yang konstan. Nilai Kekakuan total struktur juga akan mempengaruhi periode getar struktur. Hubungan antara kekakuan dan periode getar gempa ditunjukan dengan,

$$
K = \frac{4\pi^2 M}{T_n^2} \tag{3.4}
$$

Periode getar bangunan diasumsikan dengan nilai sebesar 0,14 kali jumlah lantai bangunan.

3. Kuat leleh struktur tersebut

Kuat leleh struktur disini akan disesuaikan dengan nilai reduksi gempa *R* yang akan diberikan.

4. Gaya yang diterima struktur

Makin besar gaya yang diditerima struktur, makin besar gaya geser dasar struktur yang terjadi. Hubungan periode getar struktur dengan periode getar gempa (*T*n/*T*g) juga akan mempengaruhi gaya geser dasar struktur yang terjadi.

Seperti yang dijelaskan pada bab sebelumnya, bahwa efek daktilitas pada struktur dapat ditinjau dari nilai lendutan (*Displacement Ductility*). Lendutan struktur akan dicatat untuk mendapatkan nilai daktilitas pada struktur tersebut. Variasi yang dilakuan adalah variasi faktor-faktor yang dapat mempengaruhi lendutan pada suatu struktur. Sehingga untuk variabel output adalah,

1. Lendutan Leleh Awal (*u*y)

Hal ini terjadi pada saat salah satu dari subsistem pada struktur mencapai titik dimana subsistem tersebut akan menerima gaya dengan respon inelastis, atau biasa disebut dimana struktur berada diambang kehancuran.

2. Lendutan Leleh Maksimum (*u*max)

Leleh maksimum terjadi ketika struktur tidak mampu lagi menerima gaya dengan respon inelastis, atau dengan biasa disebut sistem telah hancur.

3. Daktilitas  $(\mu)$ 

Daktilitas merupakan nilai perbandingan antara titik lendutan leleh awal (*u*y) dengan titik lendutan leleh maksimum (*u*max). Daktilitas subsistem pertama adalah perbandingan titik lendutan leleh awal subsistem pertama (*u*y1) dengan titik lendutan leleh maksimum (*u*max). Sedangkan daktilitas subsistem kedua adalah perbandingan titik lendutan leleh awal subsistem kedua  $(u_{v2})$  dengan titik lendutan leleh maksimum (*u*max).

4. Nilai Faktor Reduksi Gempa *R*

Nilai faktor reduksi gempa *R* dalam hubungannya dengan daktilitas dan faktor kuat lebih adalah  $R = 1,6\mu$ .

Variasi pada penelitian ini dilakukan dengan cara berurutan. Jika dilakukan suatu variasi pada variabel tertentu, maka variabel yang lain akan diberikan nilai konstan. Hal ini akan mempermudah penganalisaan hasil pada akhirnya. Sehingga dapat dilihat secara langsung pengaruh masing-masing variabel pada efek daktilitas.

Untuk pencarian antara daktilitas butuh dan daktilitas rencana, variasi akan dilakukan dengan memberikan *R* yang berbeda-beda sesuai dengan nilai yang ada pada peraturan. Setelah simulasi dilakukan, maka dapat dilihat perbedaan yang terjadi antara daktilitas perlu dan daktilitas rencana.

#### **3.5. PROSEDUR KERJA**

Pada bagian ini akan dibahas bagaimana alur pengerjaan yang akan dilakukan. Setelah mengetahui hal apa saja yang akan menjadi input dan menjadi output, maka prosedur kerja yang akan dilakukan dapat dilihat pada Gambar 3.4.

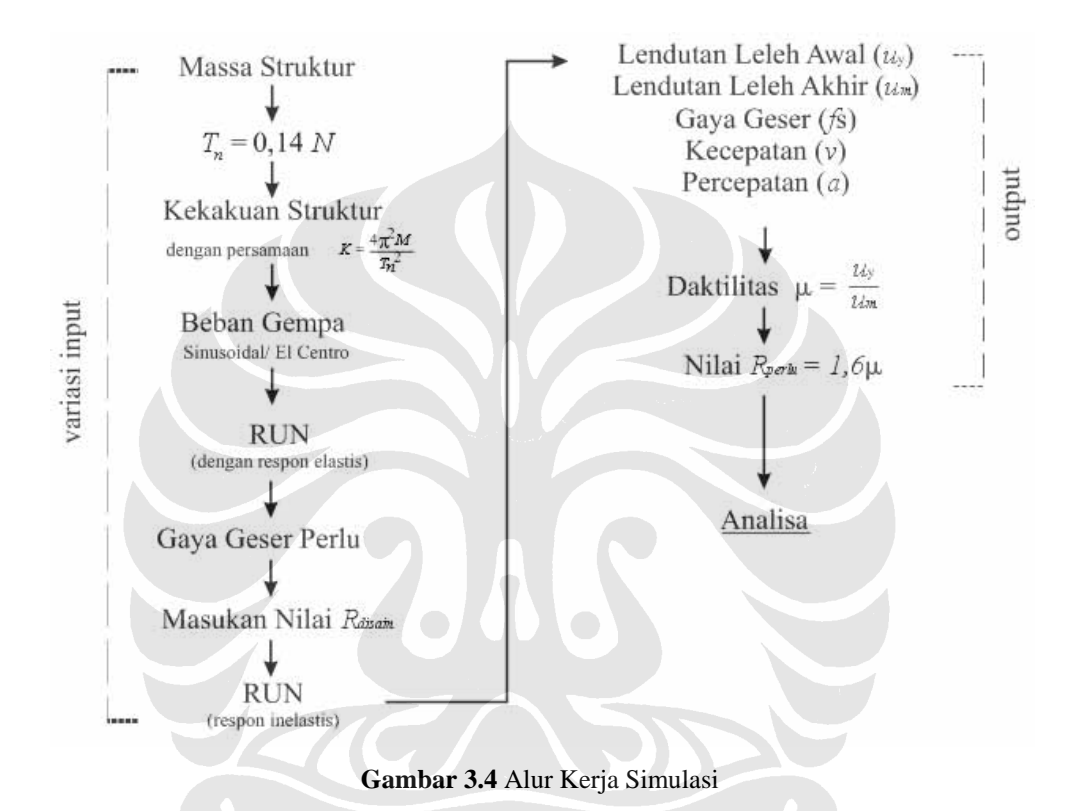

Urutan pengerjaan simulasi:

- 1. Memasukan data Massa (*M*) yang akan digunakan pada simulasi. Massa disini adalah massa struktur dengan satu derajat kebebasan.
- 2. Merencanakan nilai Periode Getar Struktur (*T*n) yang akan digunakan. Nilai *T*<sup>n</sup> yang akan digunakan sebesar, *T*n = 0,14 Jumlah Lantai.
- 3. Mencari Kekakuan total struktur (*Ktotal*). Nilai *Ktotal* didapat dari persamaan (3.4). Setelah mendapatkan nilai *K<sub>total*</sub>, maka nilai kekakuan masing-masing subsistem (*K*1 dan *K*2) dapat ditentukan sesuai dengan variasi yang dilakukan.
- 4. Merencanakan beban yang akan diberikan, beban gempa sinusoidal atau beban gempa El Centro. Pada beban gempa sinusoidal, nilai priode getar gempa *T*<sup>g</sup> harus diberikan sesuai variasi yang dilakukan.

5. Untuk mendapatkan nilai gaya geser yang diterima struktur, maka program dijalankan dengan menganggap struktur berada dalam keadaan elastis. Datadata yang dimasukan (*M*, *K*1 dan *K*2, *Redaman,* jumlah iterasi yang diinginkan, dan besar iterasi yang dilakukan) Hal ini dapat dilakukan dengan memperbesar kapasitas subsistem (*f*1 dan *f*2), sehingga subsistem tidak meleleh. Setelah dijalankan, catat nilai *f* maksimum yang diterima oleh struktur. Contoh hasil penjalanan program dalam kondisi elastis dapat dilihat pada Gambar 3.5.

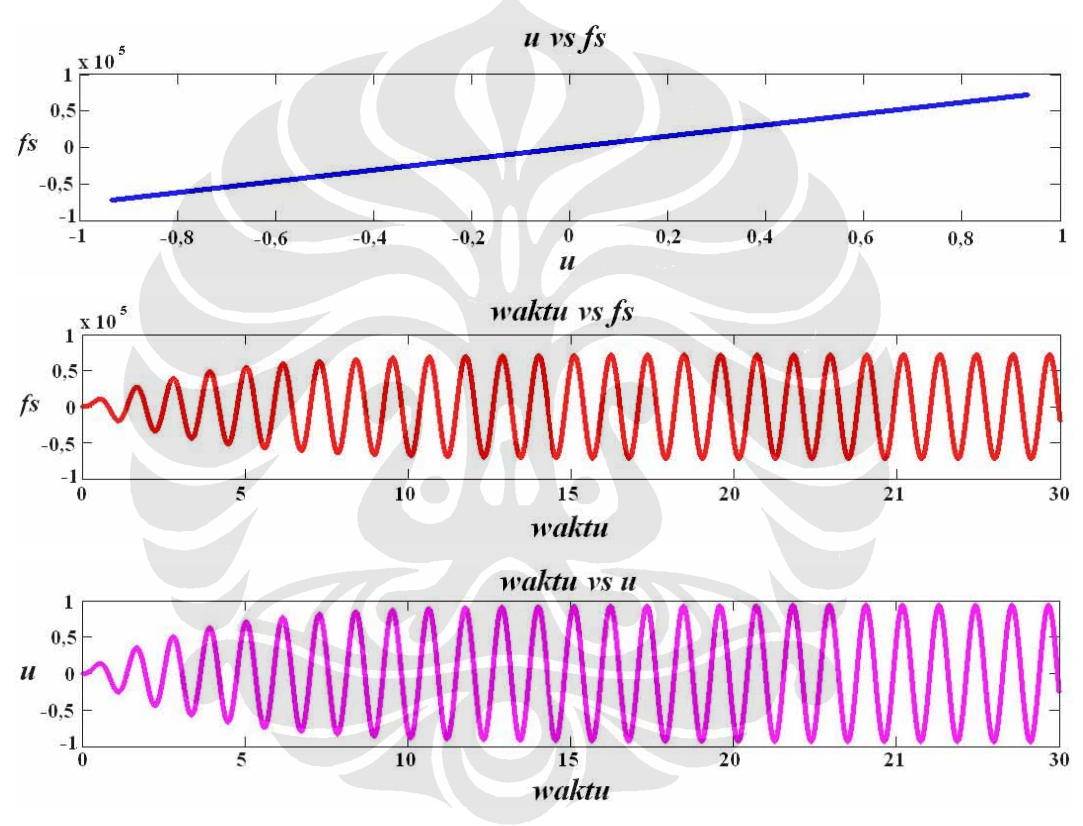

**Gambar 3.5** Hasil run program dalam kondisi elasitis, beban sinusoidal,  $T_n/T_g = 1$ .

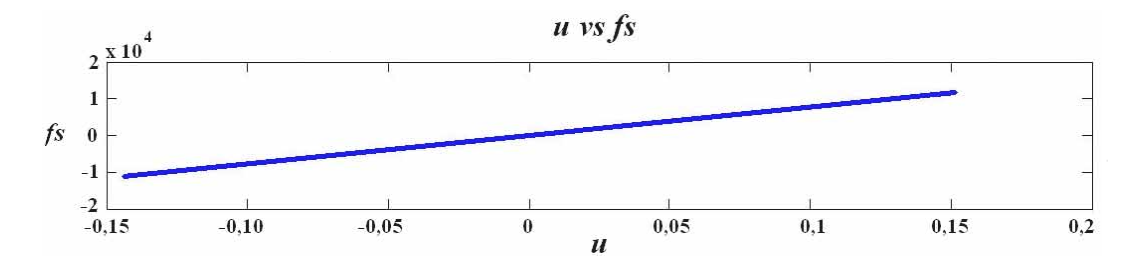

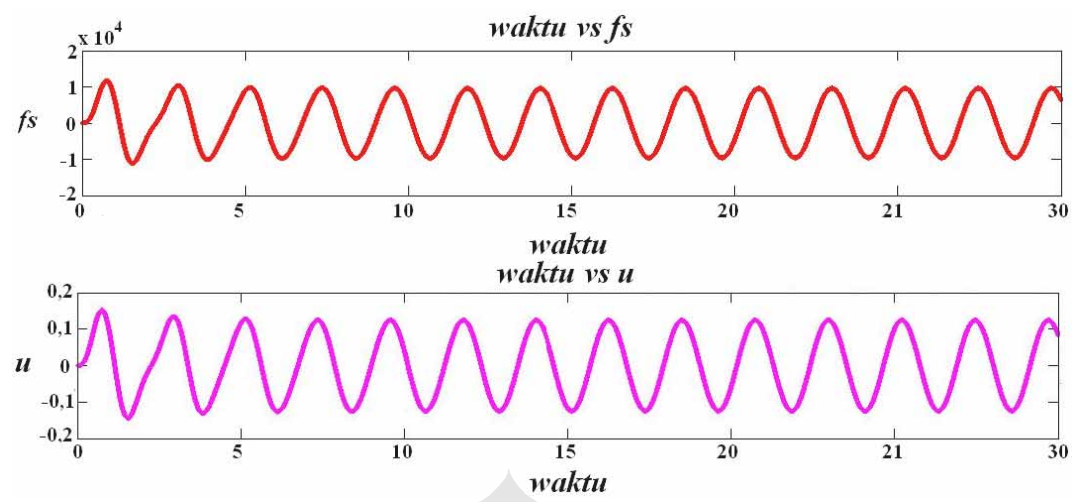

**Gambar 3.6** Hasil run program dalam kondisi elasitis, beban sinusoidal,  $T_n/T_g = 0.5$ 

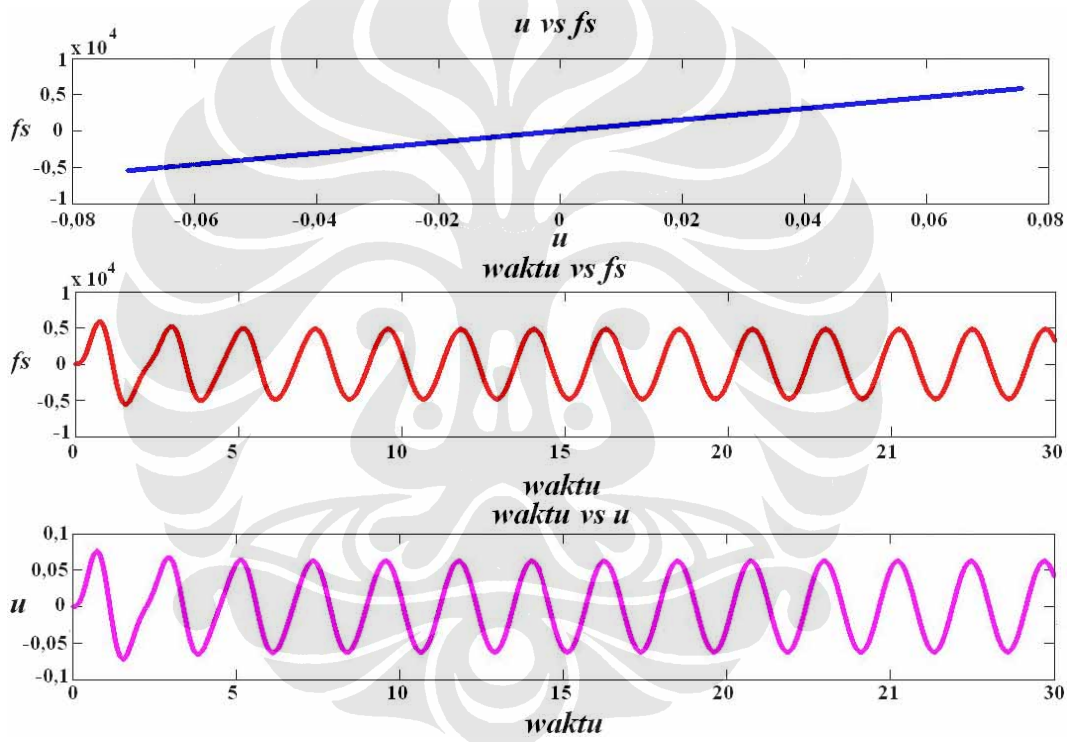

**Gambar 3.7** Hasil run program dalam kondisi elasitis, beban sinusoidal,  $T_n/T_g = 2$ 

6. Setelah mendapatkan nilai *f* dalam keadaan elastis, maka untuk nilai *f* masingmasing subsistem (*f*1 dan *f*2) dapat ditentukan sesuai dengan persentase kekakuan yang dimiliki masing-masing subsistem. Untuk *f* disain (*f* \* ) yang dimiliki masing-masing subsistem didapat setelah membagi *f* subsistem dengan nilai *R* sesuai dengan variasi yang berlaku. Maka nilai *f* \* 1 = *f* 1/*R* dan nilai  $f^*_{2} = f_{2}/R$ .

7. Nilai *f* \* dimasukan sebagai data input. Program dijalankan, struktur akan bekerja nonlinear. Contoh hasil yang didapat seperti pada Gambar 3.8.

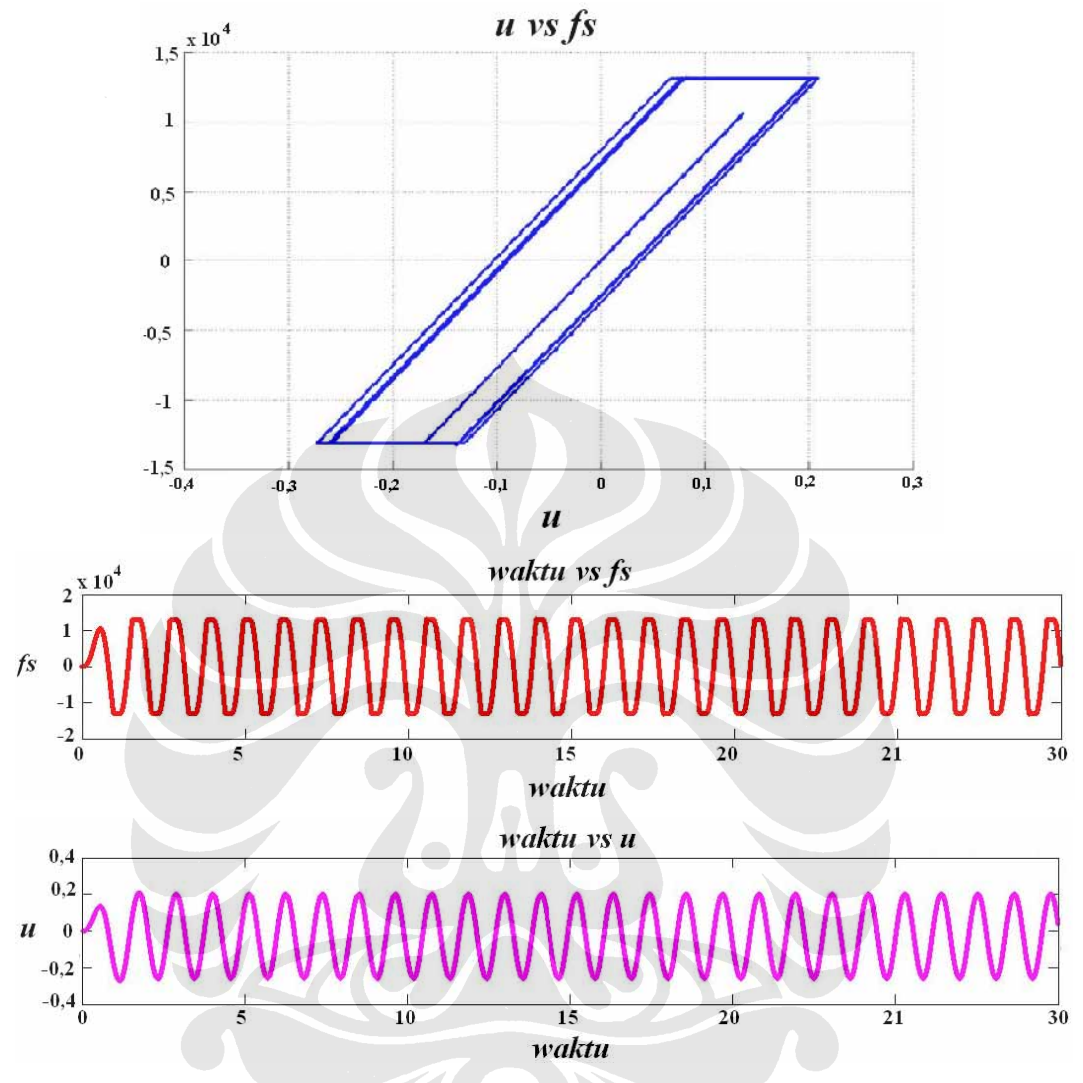

**Gambar 3.8** Contoh grafik yang didapat dari hasil run program dalam keadaan nonlinear. *R*=5,5,  $T_{\rm n}/T_{\rm g} = 1$ 

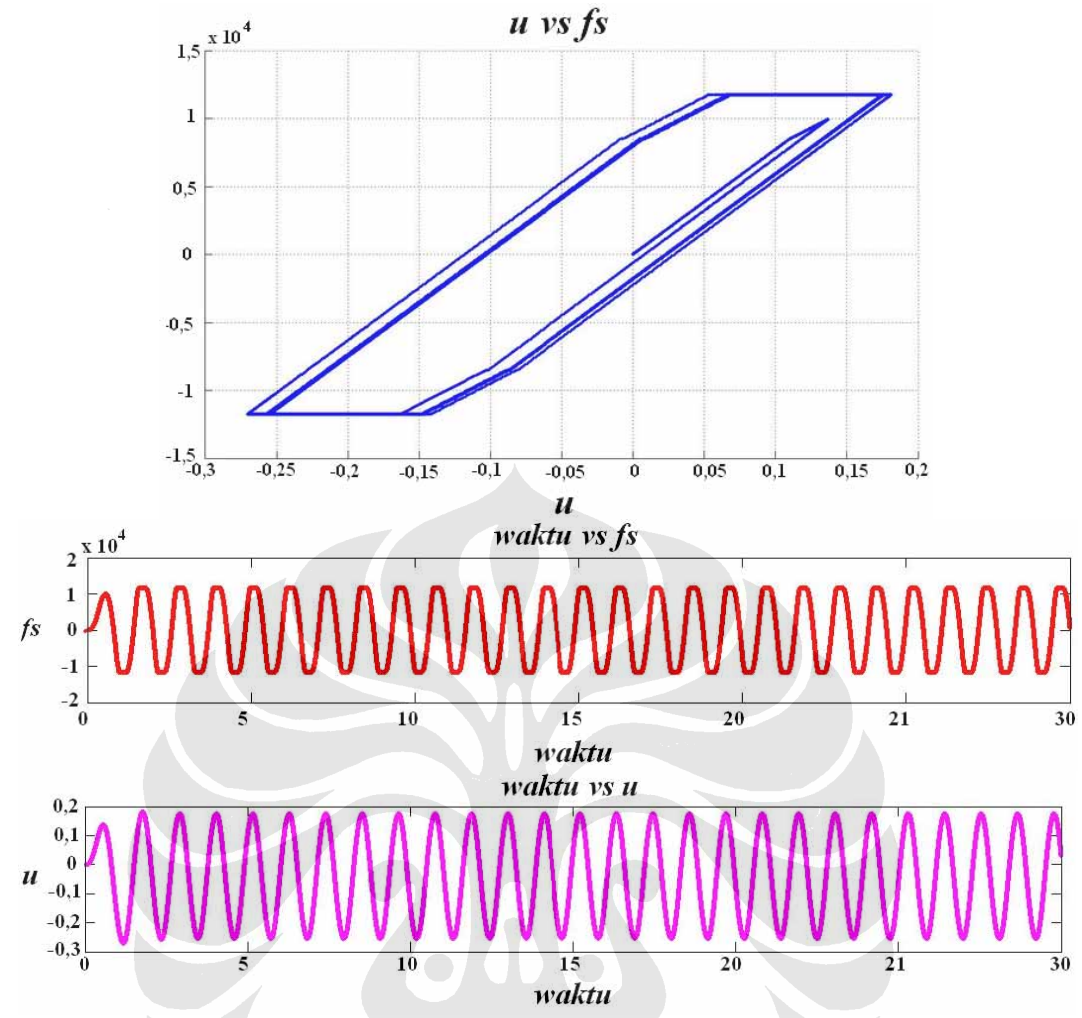

Gambar 3.9 Contoh grafik yang didapat dari hasil run program dalam keadaan nonlinear.  $R_{FR}$ =5,5 dan  $R_{SW}=8,5, T_n/T_g=1$ 

- 8. Mencatat nilai lendutan pada saat leleh pertama (*u*y) dan pada saat leleh maksimum (*u*m). Leleh pertama dapat ditandai oleh perubahan nilai kekakuan struktur. Sedangkan leleh maksimum terjadi pada saat kecepatan sama dengan nol. Karena beban yang diberikan merupakan beban berulang, maka respon yang diberikan juga akan berulang membentuk *loop*. Sehingga pengambilan nilai *u*y dan *u*m dilakukan pada *loop* positif dan *loop* negatif, dan diambil nilai yang terbesar dari antara dua keadaan itu.
- 9. Besar daktilitas perlu adalah nilai *u*y/*u*m. Karena pada awalnya nilai *R* digunakan sebagai pembagi nilai *f*, maka hasil *u*y/*u*m menunjukan nilai *R* perlu. Seperti yang sudah disebutkan pada bab sebelumnya bahwa *R* = 1,6µ.
- 10. Menganalisa nilai *R* perlu dan nilai *R* disain pada setiap simulasi.